# **django-require-i18n Documentation** *Release 1.2.2*

**Collab**

November 13, 2015

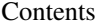

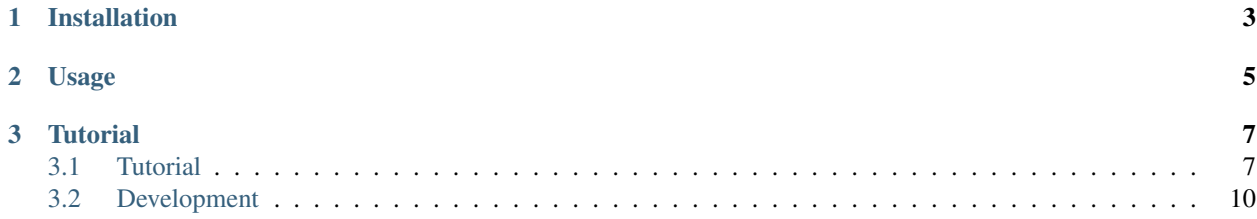

[Django](https://www.djangoproject.com) management command for extracting and compiling internationalization/localization string resources used in the [Require.js](http://requirejs.org) [i18n plugin.](https://github.com/requirejs/i18n)

# **Installation**

<span id="page-6-0"></span>Use [pip](https://pypi.python.org/pypi/pip) to download and install the package from [PyPi:](https://pypi.python.org/pypi/django-require-i18n)

pip install django-require-i18n

Or checkout the source code from [Github:](https://github.com/collab-project/django-require-i18n)

git clone https://github.com/collab-project/django-require-i18n.git

# **Usage**

<span id="page-8-0"></span>After installation a new Django management command is available called compile\_js. Use the --help option to learn more:

./manage.py compile\_js --help

# **Tutorial**

<span id="page-10-0"></span>Read the [Tutorial](#page-10-1) for more information on how to configure your Django and Require.js project.

# <span id="page-10-1"></span>**3.1 Tutorial**

This tutorial shows how to extract and update translation strings with django-require-i18n.

The goal is to add and update the translation for the Dutch language  $(n_1)$ .

#### **3.1.1 Create bundle**

Start by defining a [require.js i18n bundle.](http://requirejs.org/docs/api.html#i18n)

For example, in a [Django](https://www.djangoproject.com) project called myproject there is a require.js application called site with a directory structure similar to this:

```
+ myproject
 - manage.py
 + locale
 + myproject
 + static
    + js
      + site
        - main.js
        + views
        + nls
          - colors.js
          + root
            - colors.js
```
The Dutch language code nl in site/nls/colors.js is enabled:

```
define({
    "root": true,
    "nl": true
});
```
The root file site/nls/root/colors.js contains the key/value pairs to translate:

```
// Copyright (c) My Project
define(
{
    "redLabel": "Red",
    "greenLabel": "Green"
}
);
```
#### **3.1.2 Configure Django application**

Add the require\_i18n and tower apps to the INSTALLED\_APPS setting in the Django project settings file:

```
INSTALLED_APPS = [
 # ...
 'tower',
  'require_i18n'
]
```
Note: This example uses the default Django settings for static files and localization. In practice this means that:

- the static directory matches the Django [STATIC\\_ROOT](https://docs.djangoproject.com/en/1.7/ref/settings/#static-root) setting but it can also be included in the Django [STATICFILES\\_DIRS](https://docs.djangoproject.com/en/1.7/ref/settings/#staticfiles-dirs) list instead.
- the locale directory is included in the Django [LOCALE\\_PATHS](https://docs.djangoproject.com/en/1.7/ref/settings/#locale-paths) setting.

Configure the Tower application (refer to the [documentation](https://github.com/clouserw/tower#configure) for details):

```
import os
# Tower root
ROOT = os.path.dirname(__file__)
TEXT_DOMAIN = 'messages'
# Jinja configuration for tower.
def JINJA_CONFIG():
    config = {'extensions': ['tower.template.i18n',
                              'jinja2.ext.with_',
                              'jinja2.ext.loopcontrols'],
              'finalize': lambda x: x if x is not None else ''}
    return config
# function that takes arbitrary set of args and combines them with ROOT to
# form a new path.
path = lambda *args: os.path.abspath(os.path.join(ROOT, *args))
```
Add the DOMAIN\_METHODS setting so it matches the require.js application directory structure:

```
# dict of domain to file spec and extraction method tuples.
DOMAIN_METHODS = {
    'site': [
        ('static/js/site/nls/root/*.js', 'require_i18n.util.extract_tower_json'),
    ]
}
```
The keys in this dict refer to the domain name (site) and it's values are mappings between paths to the root translation files and the Python method that will be used to extract the translation strings

```
(require_i18n.util.extract_tower_json).
```
#### **3.1.3 Customize settings**

By default the license header in the translated catalog contains some dummy data and you probably want to change that to match your project. This can be done by adding the REQUIRE\_I18N\_HEADER setting:

```
REQUIRE_I18N_HEADER = """Copyright (C) 2015 Me
This file is distributed under the same license as the Foo project.
"""
```
The default template used when creating Javascript files for translated strings can also be customized with the REQUIRE\_I18N\_JS\_TEMPLATE setting:

```
REQUIRE_I18N_JS_TEMPLATE = """// Copyright (C) 2015 Me
define(
{0}
);
"""
```
The metadata written in the translated catalog can also be customized with the REQUIRE\_I18N\_PO\_METADATA setting:

```
REQUIRE_I18N_PO_METADATA = {
    'Project-Id-Version': '1.0',
    'Report-Msgid-Bugs-To': 'i18n-bugs@root',
    'Last-Translator': 'Foo <you@root>',
    'Language-Team': '{label} <{code}@root>'
}
```
Note that you have access to {label} and {code} variabels in the Last-Translator section. During compilation  $\{label$  is replaced by the language label (Dutch) and  $\{code}$  is replaced by the language code (nl).

#### **3.1.4 Extract strings**

Run the compile\_js command to extract the translation strings and generate a catalog for the nl locale in the site domain:

manage.py compile\_js --no-empty --domain=site --locale=nl

This will create two new files:

- locale/templates/LC\_MESSAGES/site.pot contains the string resources that were extracted from the Javascript root translation files.
- locale/nl/LC\_MESSAGES/site.po is the translated catalog that contains the actual Dutch translations.

#### **3.1.5 Translate strings**

Open locale/nl/LC\_MESSAGES/site.po with [poedit](https://poedit.net) or a text-editor and add translations for the msgid strings. For example:

```
#: static/js/site/nls/root/colors.js:5
msgid "Red"
msgstr "Rood"
```

```
#: static/js/site/nls/root/colors.js:6
msgid "Green"
msgstr "Groen"
```
#### **3.1.6 Compile translations**

Run the compile\_js command again to write the translated strings to the Javascript translation file(s):

manage.py compile\_js --no-empty --domain=site --locale=nl

After running this command you can find the translated Javascript file(s) in the static/js/site/nls/nl directory. The contents of colors. js would look like this:

```
// Copyright (C) 2015 Me
define(
{
"redLabel": "Rood",
"greenLabel": "Groen"
}
);
```
By default it writes the translations to .js files but you can also specify json with the --output-type option to create . json files instead:

manage.py compile\_js --no-empty --output-type=json --domain=site --locale=nl

The contents of colors. json would look like this:

```
{
"redLabel": "Rood",
"greenLabel": "Groen"
}
```
#### **3.1.7 Conclusion**

You now have all the files available to localize your require.js application. Simply run the compile\_js whenever you update your translations or want to support a new language.

# <span id="page-13-0"></span>**3.2 Development**

After checkout, install package in active virtualenv:

```
pip install -e .
```
#### **3.2.1 Testing**

Running tests with [Tox:](http://tox.testrun.org/)

tox -v

Or directly with django-admin:

django-admin test --settings=require\_i18n.tests.settings require\_i18n

#### **3.2.2 Coverage**

To generate a test coverage report using [coverage.py:](http://nedbatchelder.com/code/coverage/)

```
coverage run --source='.' /path/to/virtualenv/bin/django-admin test --settings=require_18n.tests.set
coverage html
```
The resulting HTML report can be found in the htmlcov directory.

#### **3.2.3 Release**

Creating a new release on test PyPi:

```
python setup.py sdist upload -r pypitest
```
And on live [PyPi:](https://pypi.python.org/pypi/django-require-i18n)

python setup.py sdist upload -r pypi